# Inside Progress OpenEdge Mobile!

Edsel Garcia OpenEdge Development

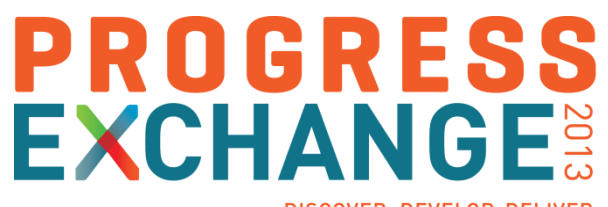

DISCOVER, DEVELOP, DELIVER

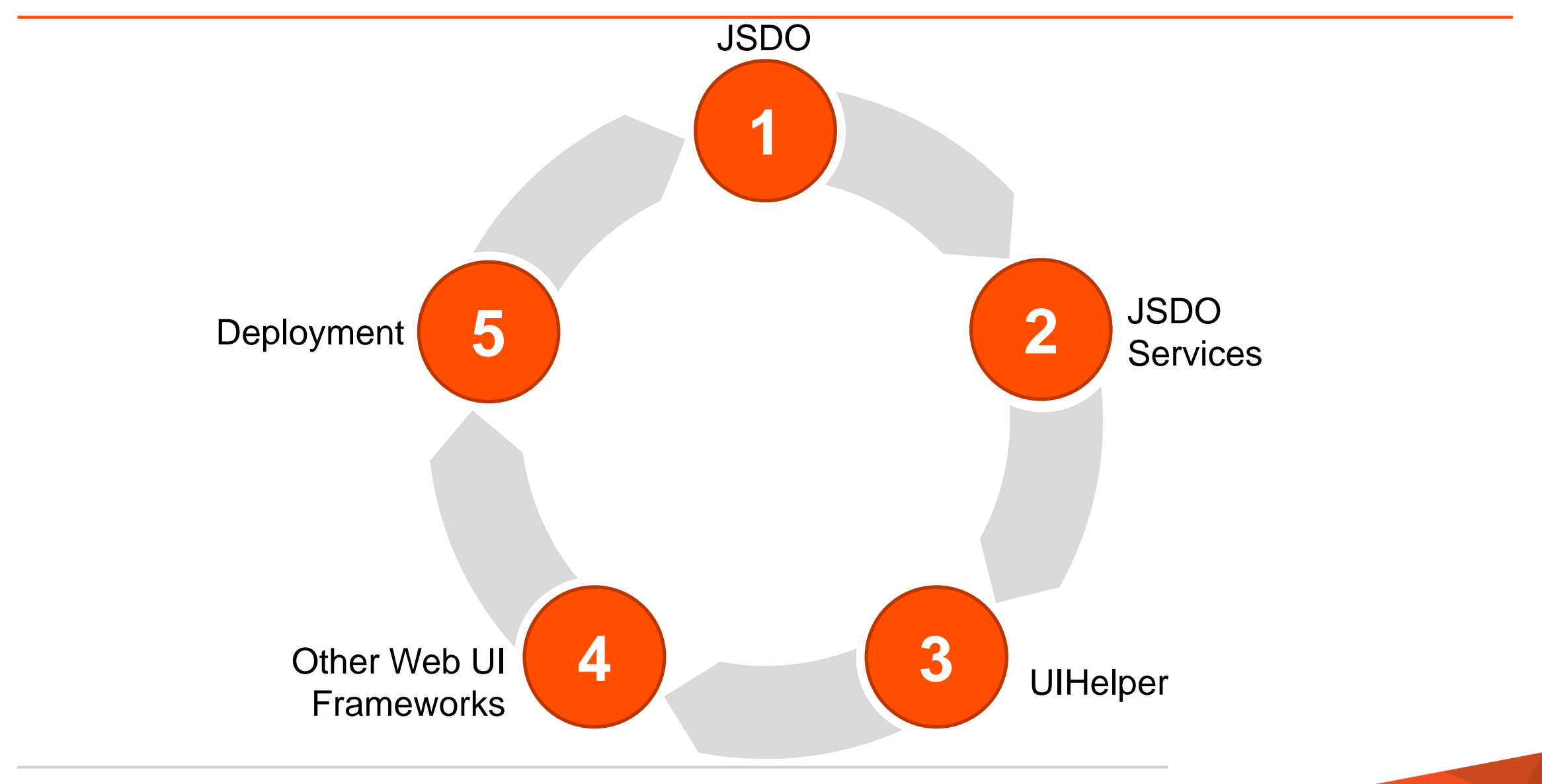

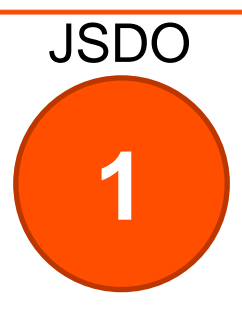

### JSDO – Progress JavaScript Data Object

- **Access to OpenEdge Database**
- **Access to the OpenEdge AppServer**
- **KMLHttpRequest**
- **ProDataSet**
- CRUD + Invoke

### Runtime Architecture for OpenEdge Mobile

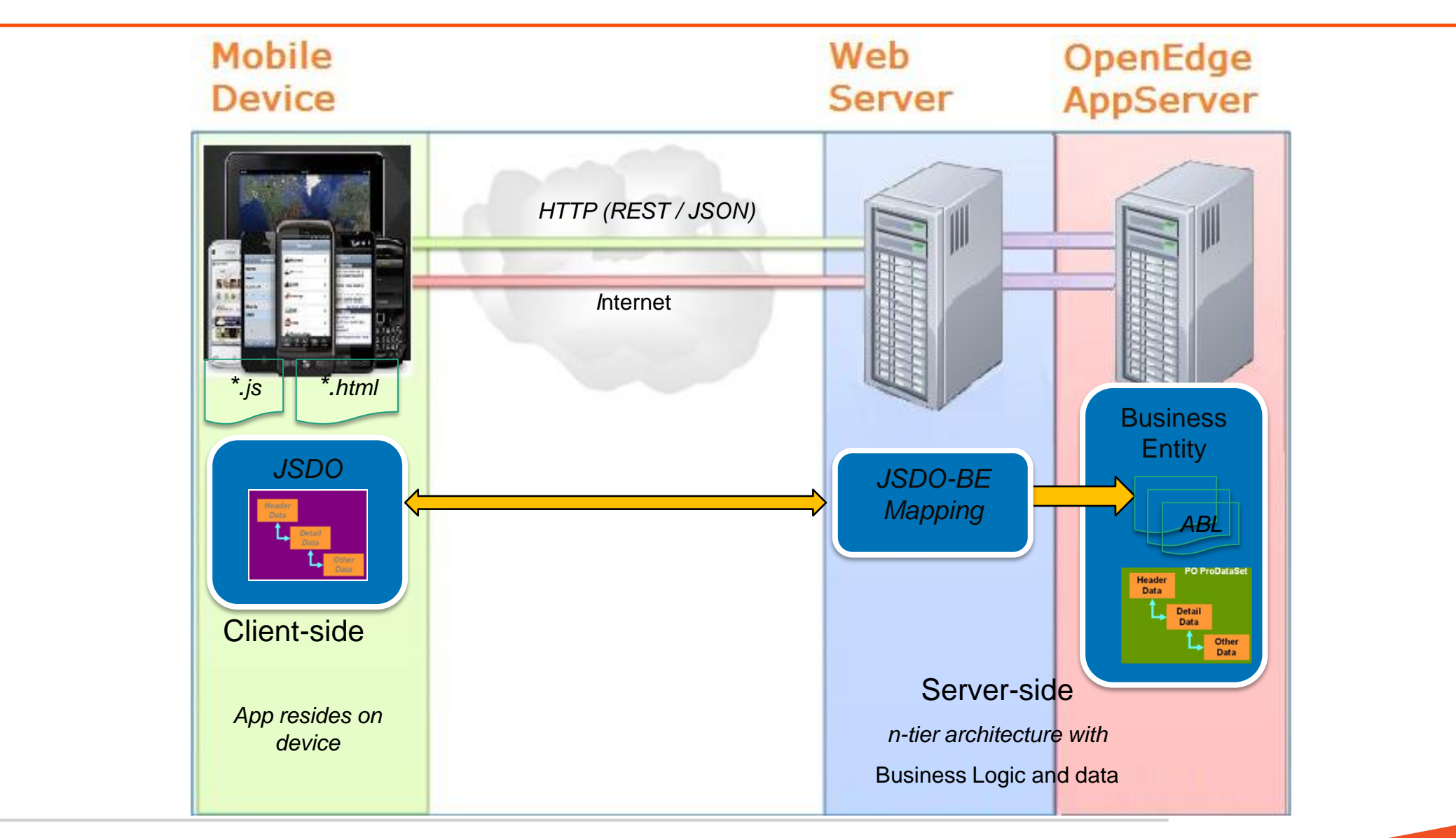

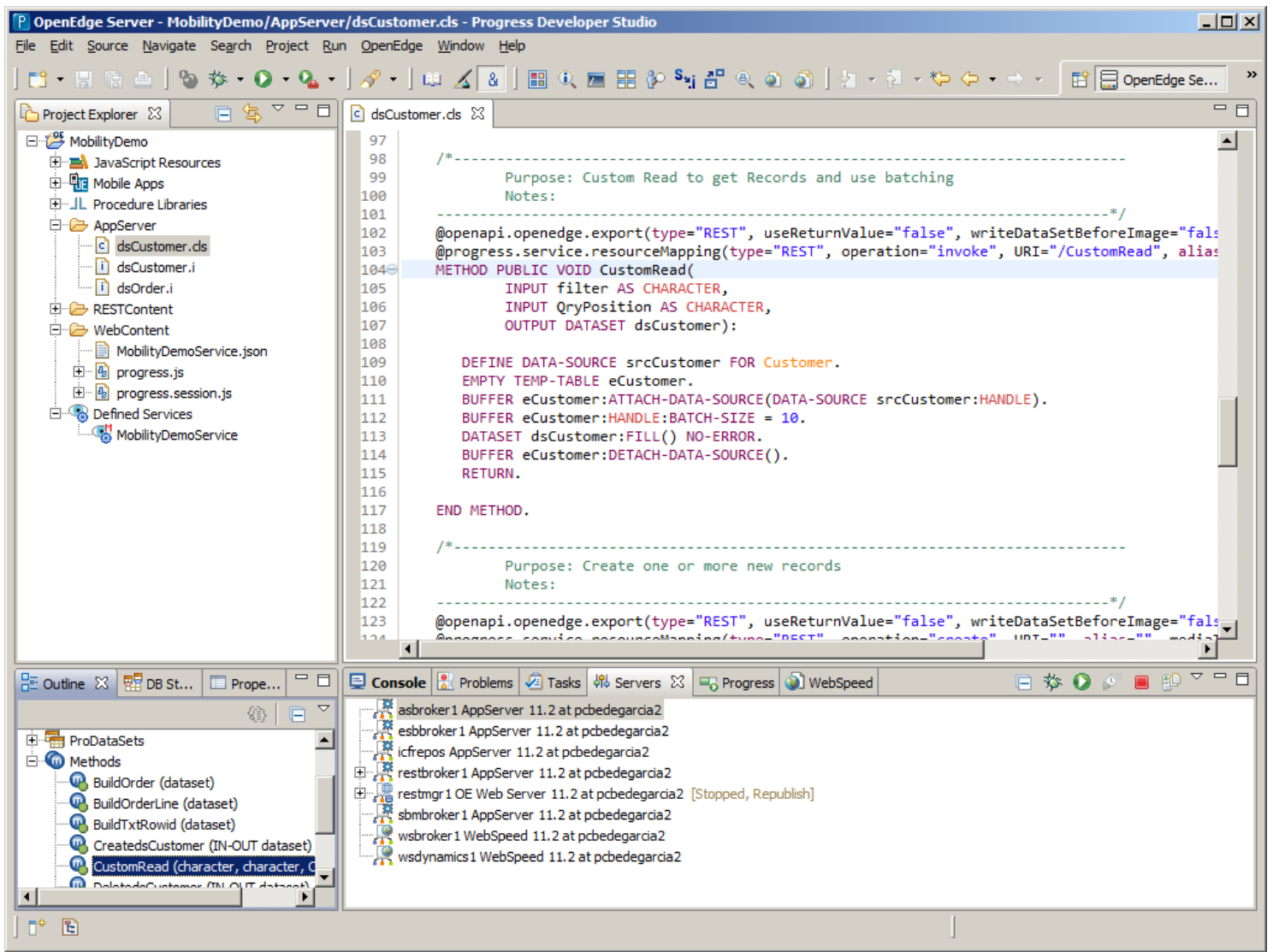

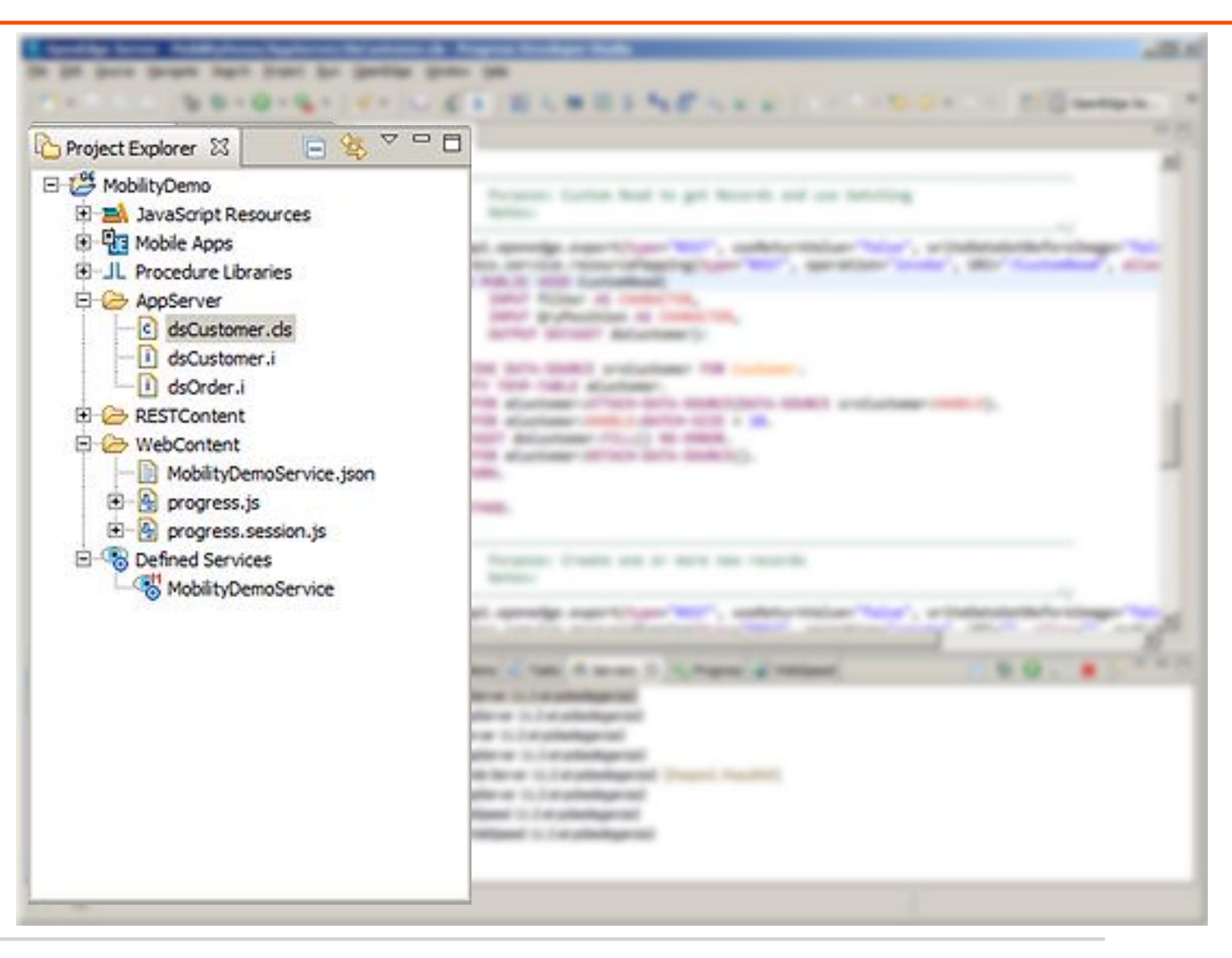

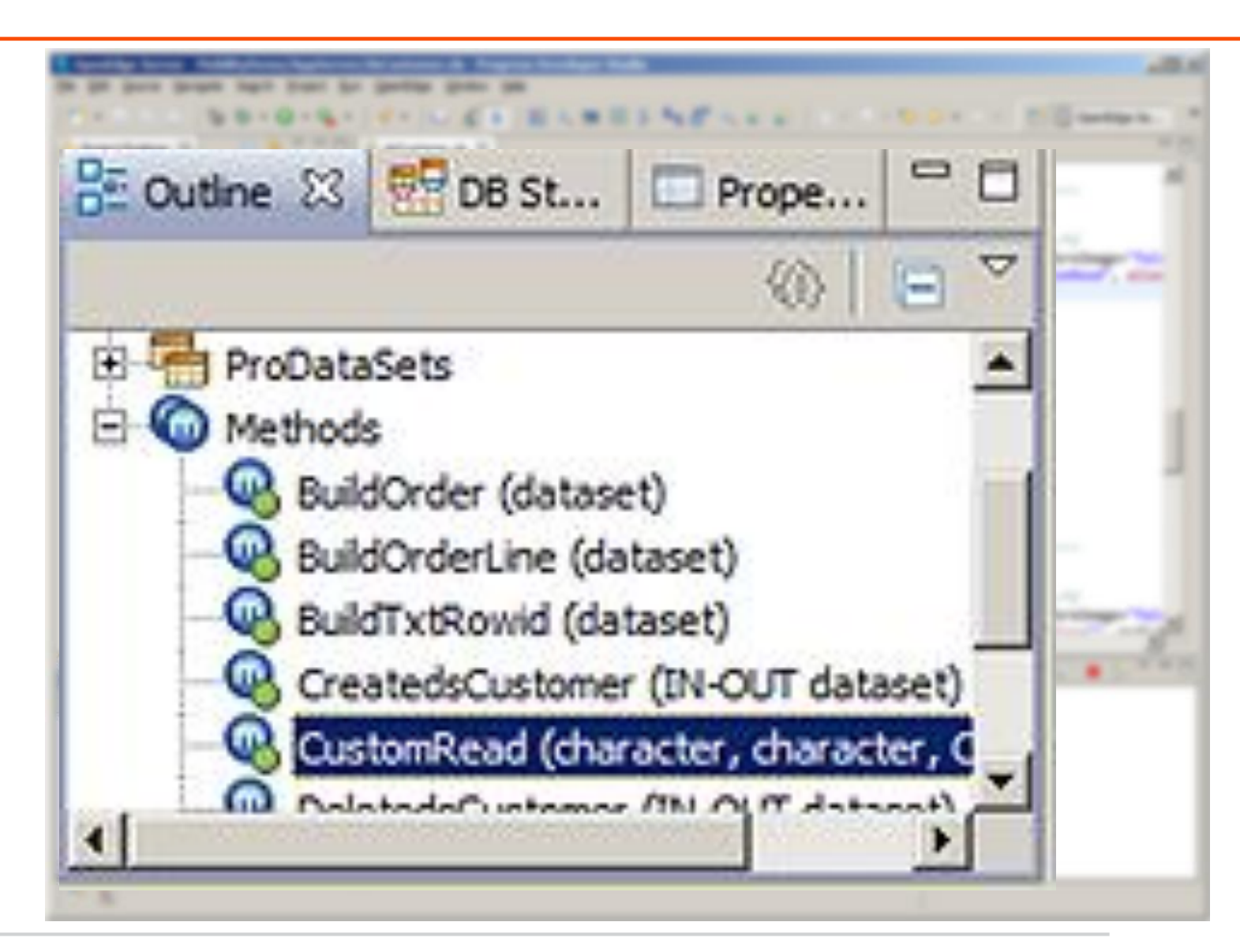

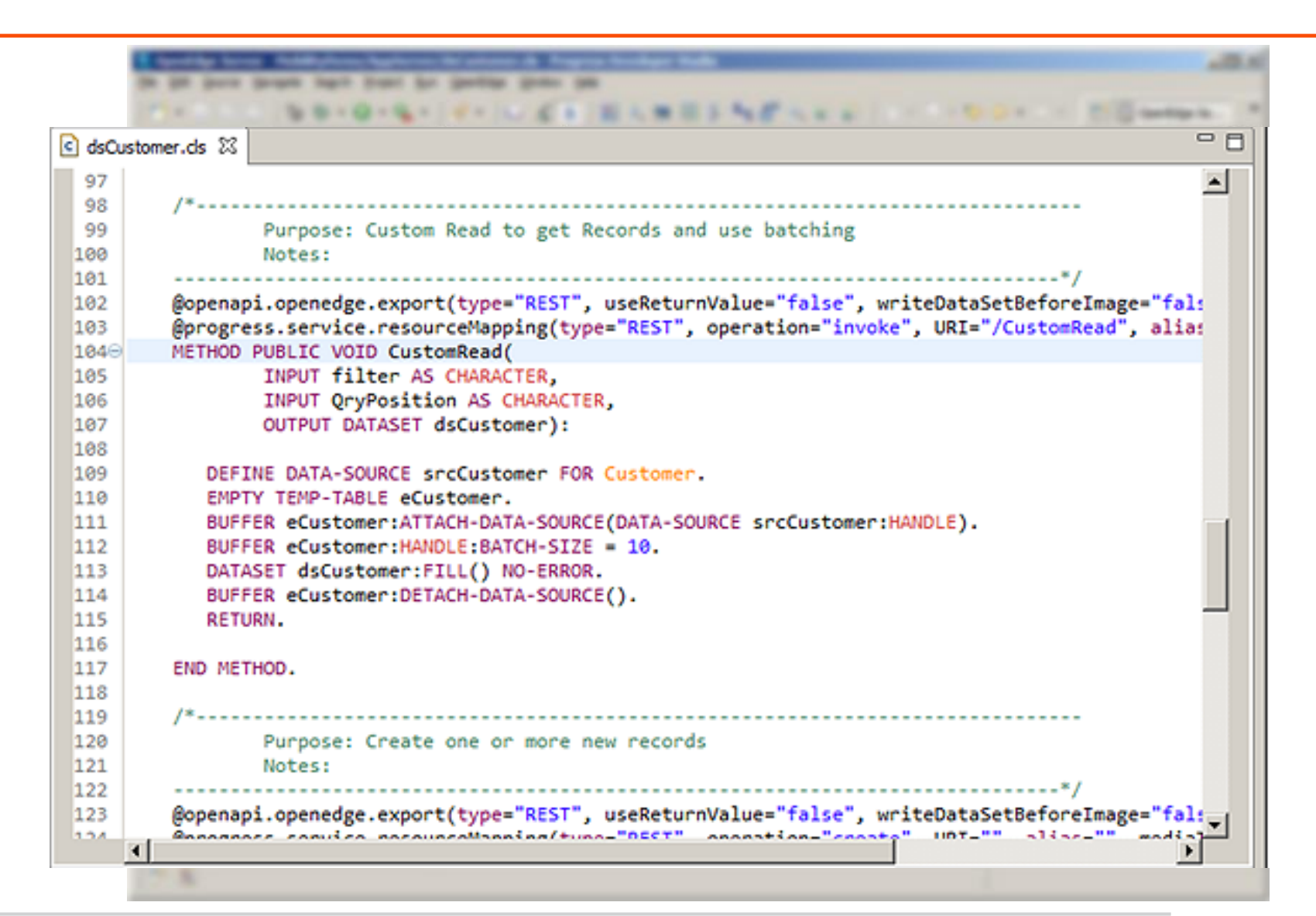

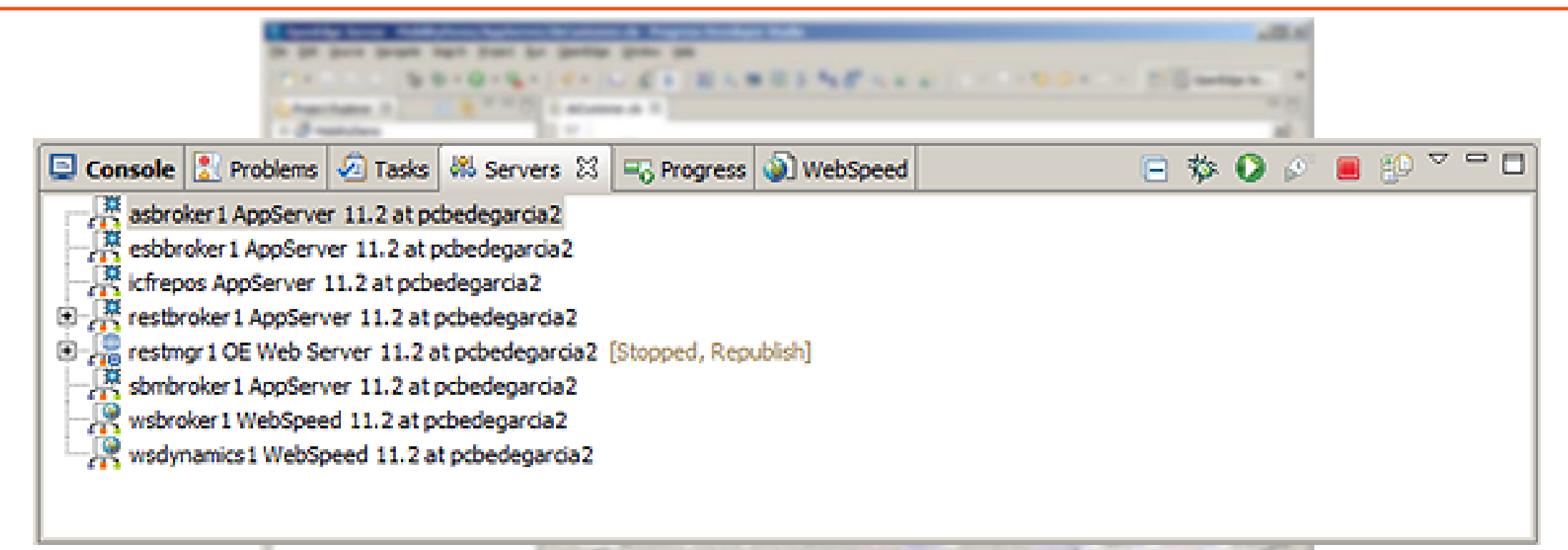

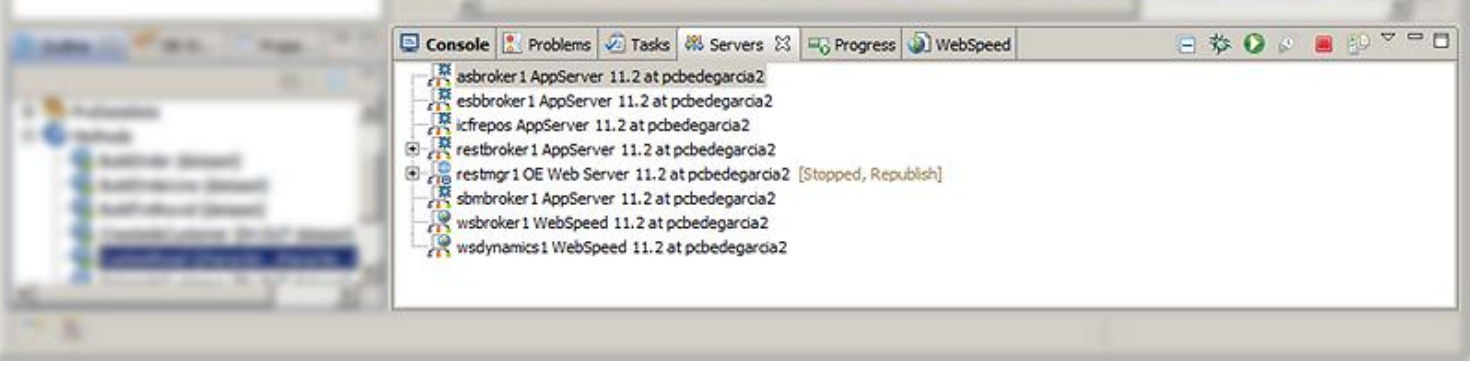

### JSDO Catalog

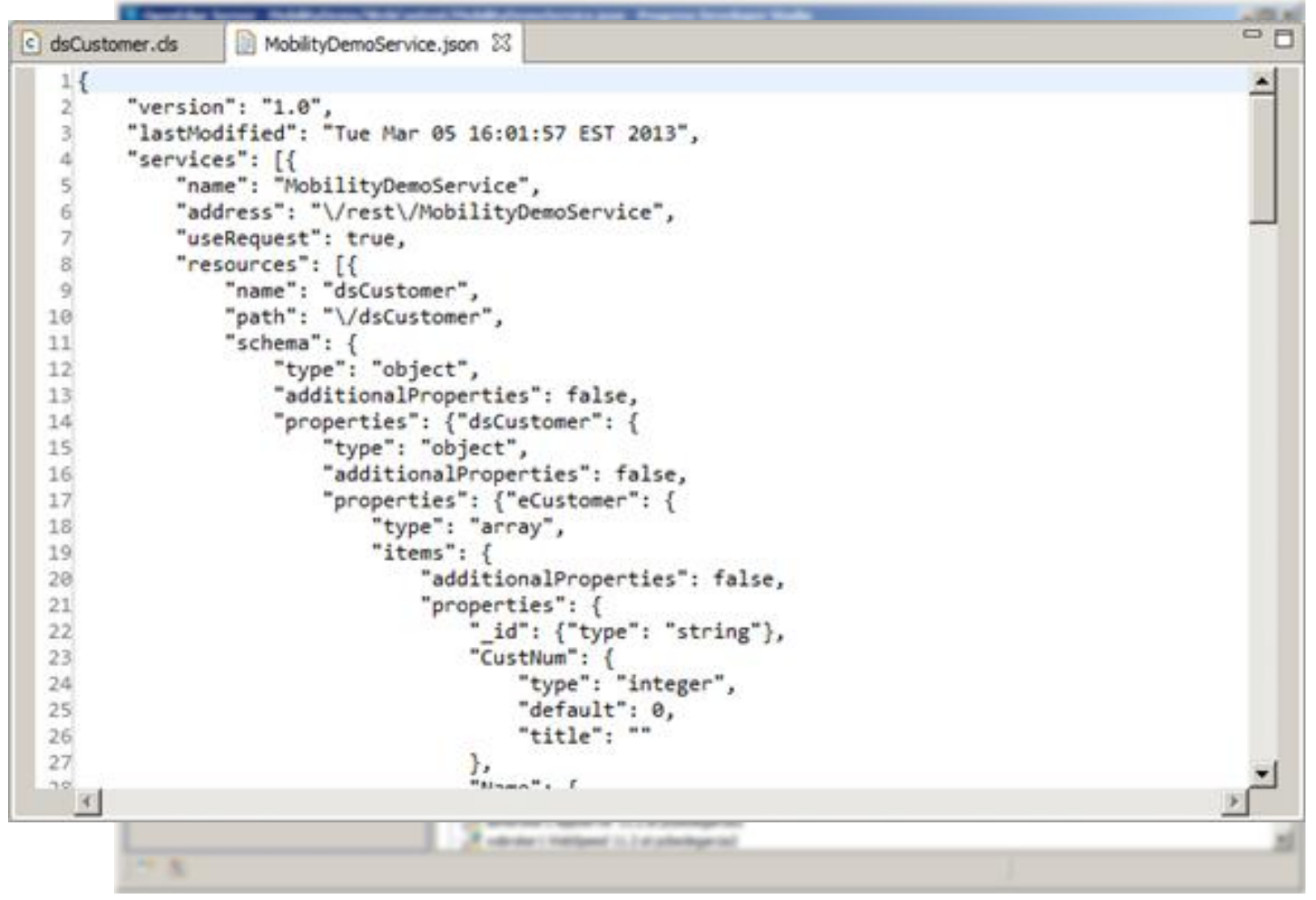

### JSDO – Progress Java Script Data Object

- $\blacksquare$  CRUD + Invoke
	- add() (CREATE)
	- fill() (READ)
	- assign() (UPDATE)
	- remove() (DELETE)
	- method() (INVOKE)
- **Properties** 
	- autoSort (11.3)
	- caseSensitive (11.3)
	- name
	- record
	- useRelationships
- **Methods** 
	- addRecords()
	- find()
	- findById()
	- Foreach()
	- getData()
	- getId()
	- getSchema()
	- saveChanges()
	- sort() (11.3)
	- subscribe()
	- unsubscribe()

### JSDO – Progress JavaScript Data Object

- **JSDO** progress.js
- **Session progress.session.js**
- DLC/mobile/client/js
- **Included in Mobile App Builder projects**

```
session = new progress.data.Session();
session.login(<url-to-service>, "", "");
session.addCatalog(<url-to-jsdo-catalog>);
```

```
jsdo = new progress.data.JSDO({ name: 'dsCustomer' });
jsdo.subscribe('AfterFill', onAfterFillCustomers, this);
```

```
jsdo.fill();
```
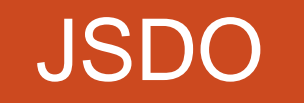

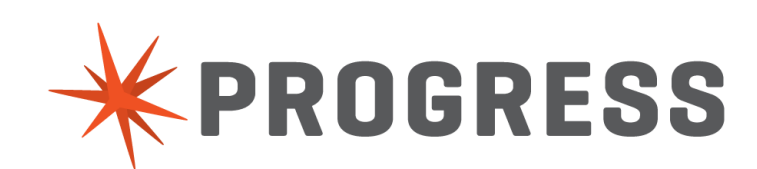

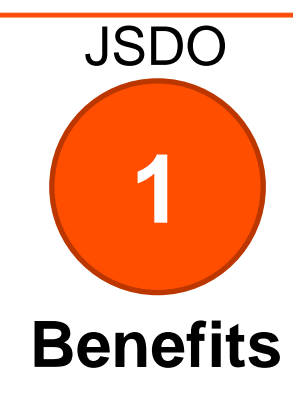

**Leverage Existing** Business Logic

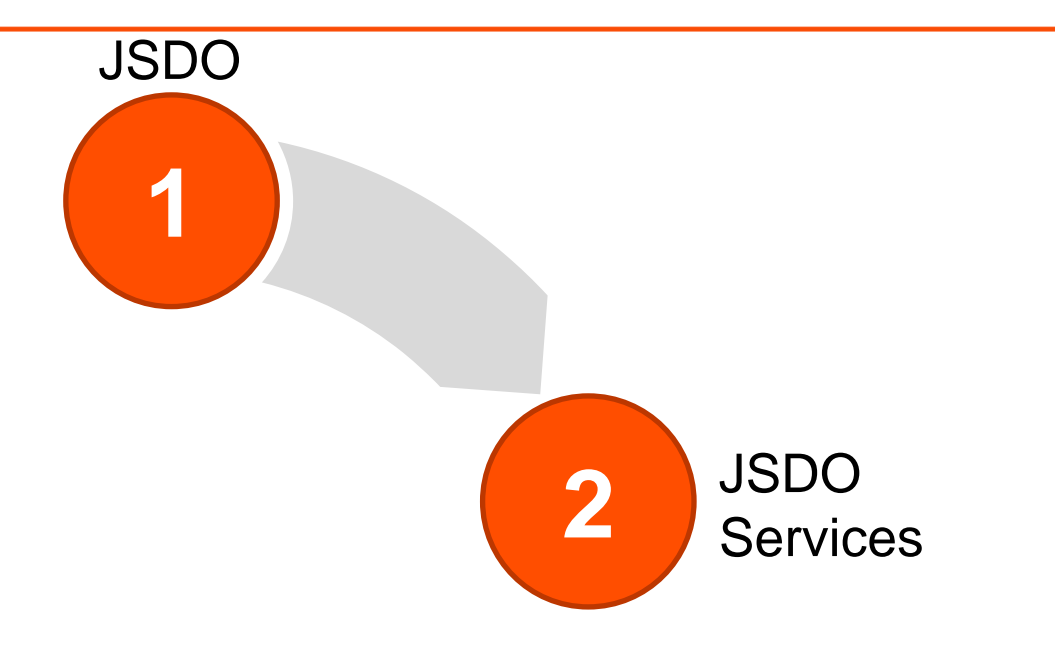

### JSDO Services

- **Access to the JSDO from the Mobile App Builder**
- **JSDO Catalog**
- CRUD:
	- Create
	- Read
	- Update
	- Delete
- Row
- **Invoke**

# JSDO Services

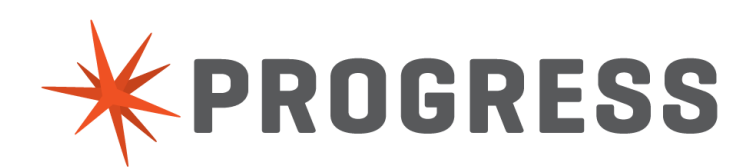

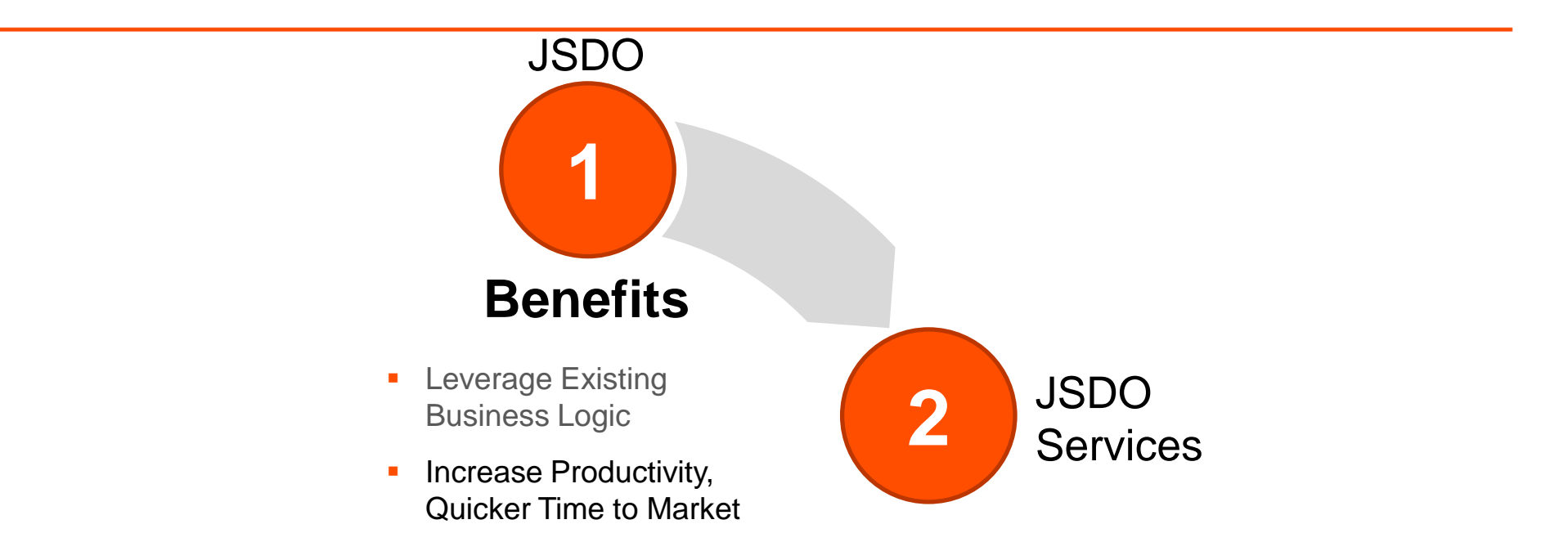

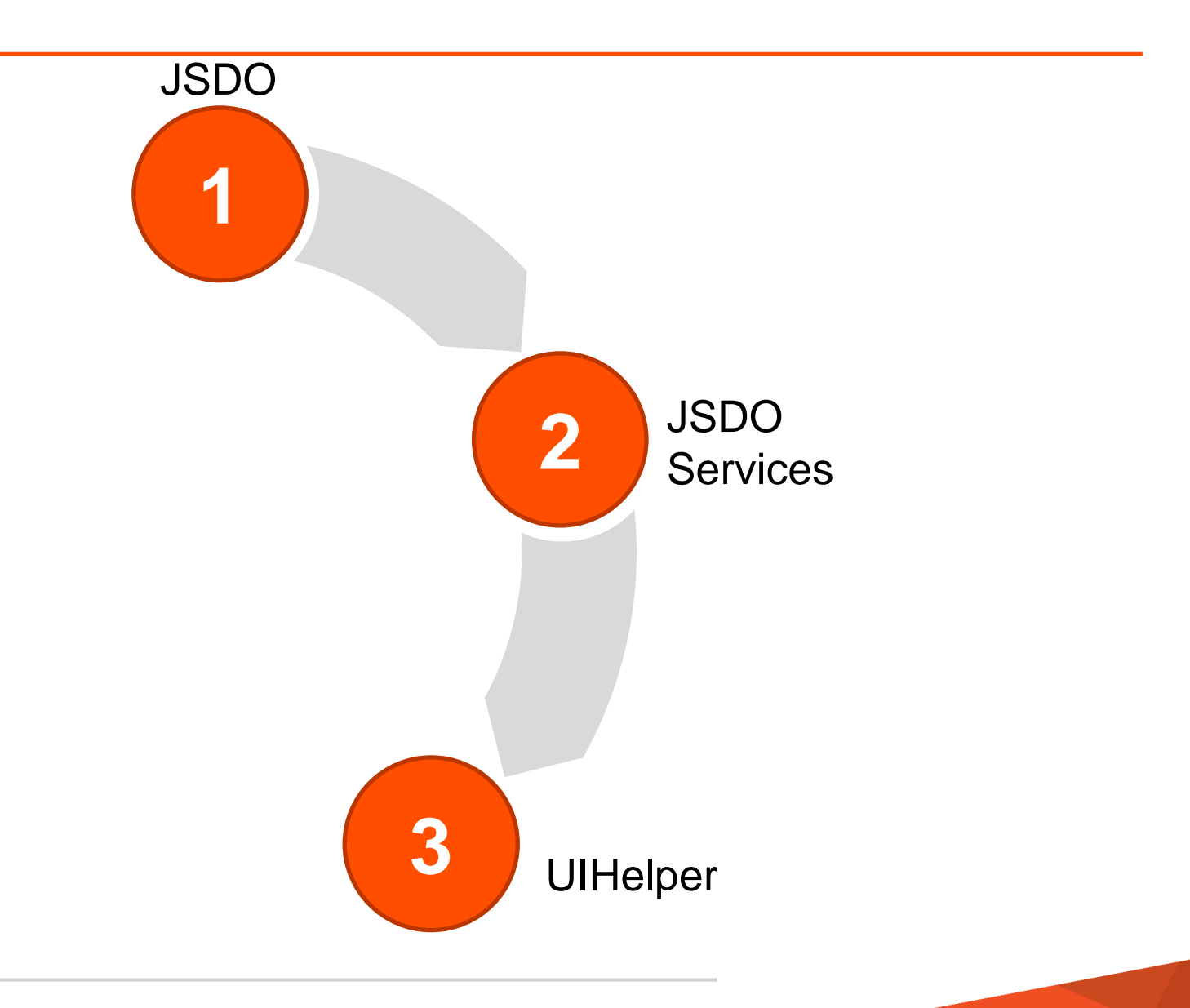

### UIHelper

- UI based on HTML (listviews built using  $\langle ul \rangle$  +  $\langle$ li>)
- **-** jQuery Mobile
- **-** jQuery Mobile using the Mobile App Builder
- **JavaScript + HTML**

```
session = new progress.data.Session();
session.login(<url-to-service>, "", "");
session.addCatalog(<url-to-jsdo-catalog>);
jsdo = new progress.data.JSDO({ name: 'dsCustomer' });
jsdo.subscribe('AfterFill', onAfterFillCustomers, this);
uihelper = new progress.ui.UIHelper({ jsdo: jsdo });
uihelper.setDetailPage({ name: "custdetail" });
```

```
uihelper.setListView({ name: 'listview', 
     format: '{CustNum}<br>{Name}<br>{State}<br>{Country}',
     autoLink: true
```

```
 }
);
```
jsdo.fill();

# UIHelper

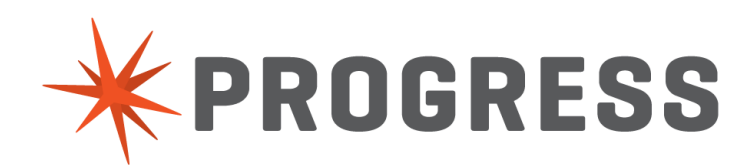

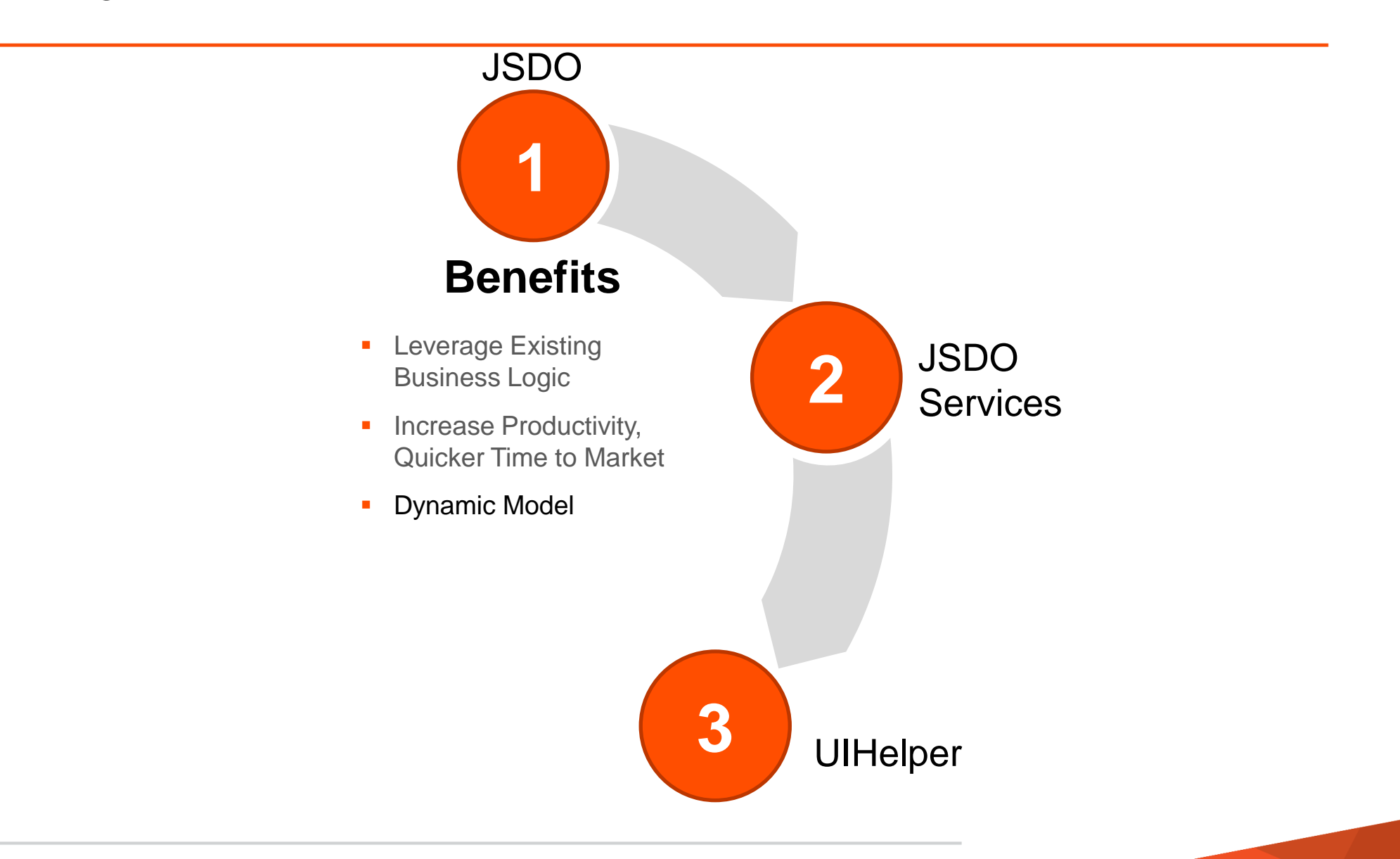

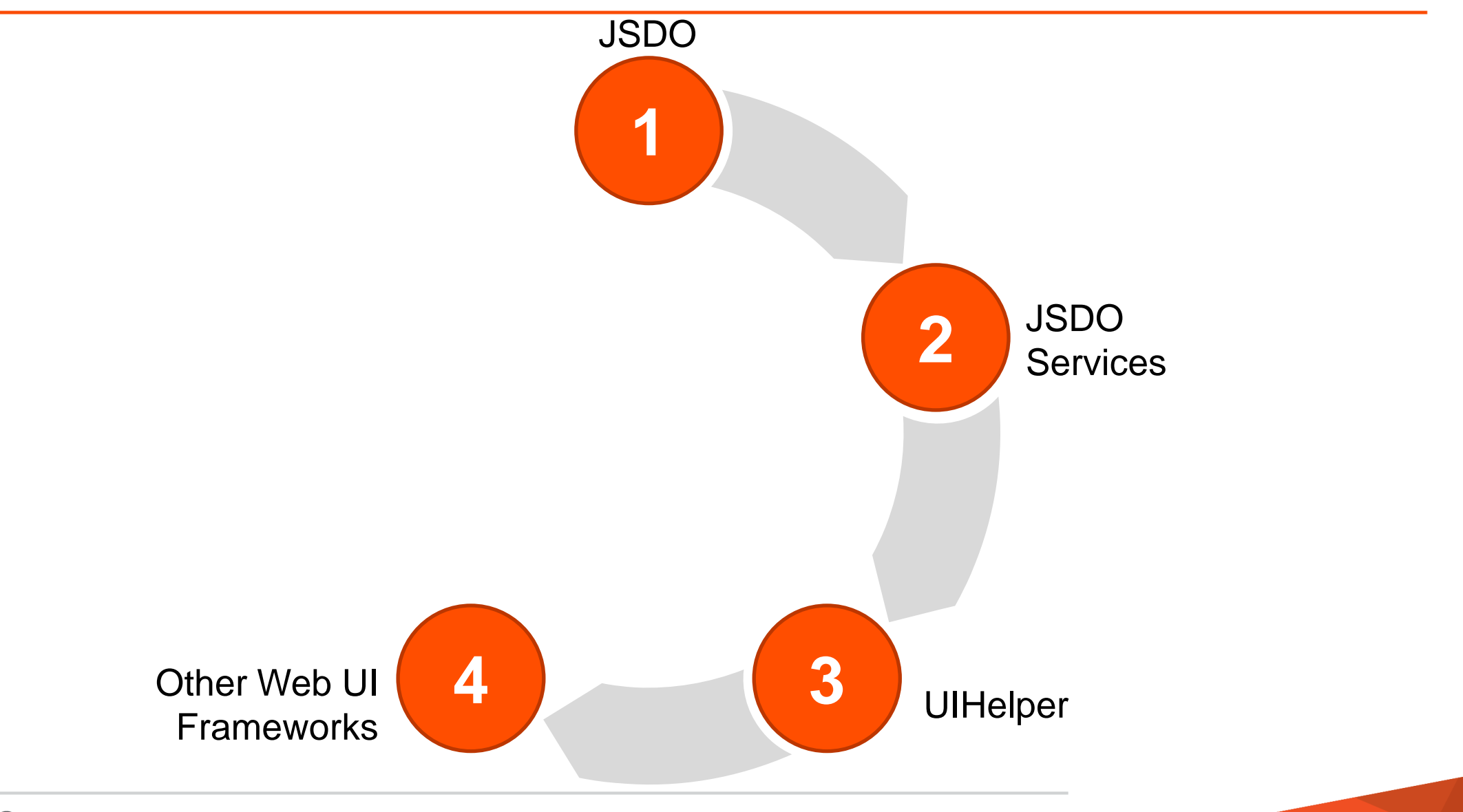

### Other Mobile Web UI Frameworks

- Web
- Sencha Touch
- **Knockout.js**
- Qooxdoo
- **Dojo Toolkit**

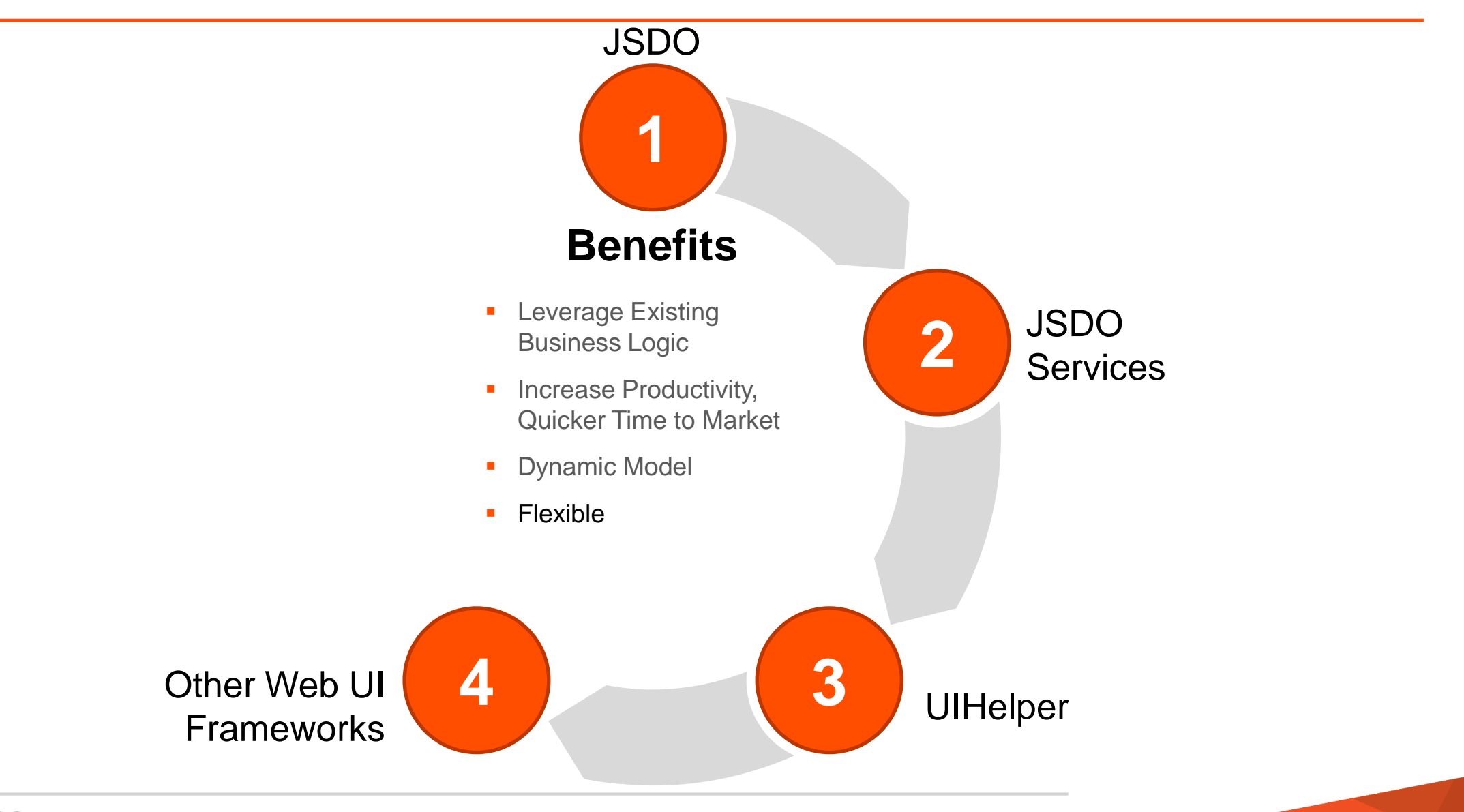

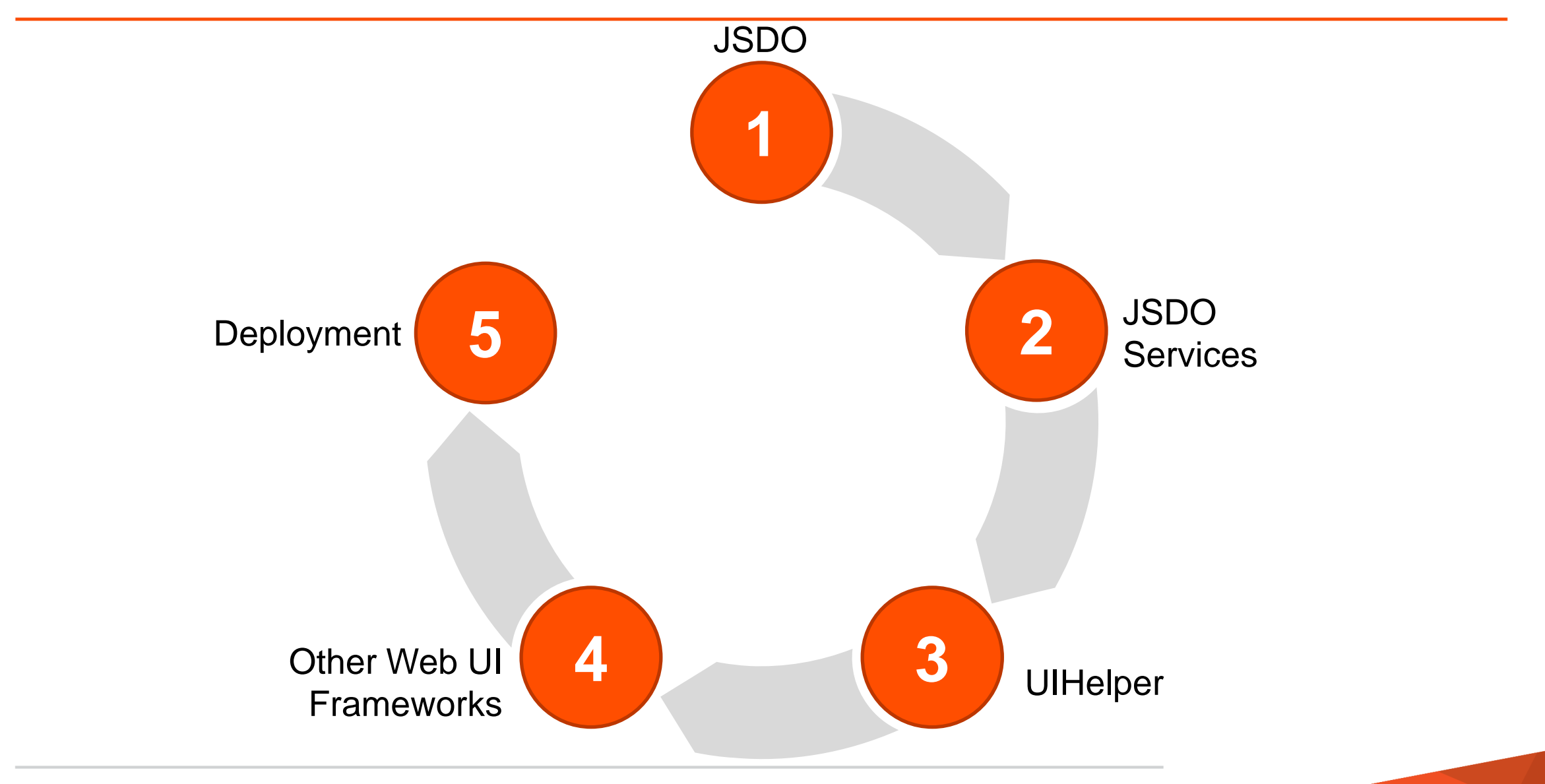

### Deployment

- Build native app for iOS and Android using PhoneGap
- **Cloud based build**
- Distribution certificate and provisioning profile needed for iOS
- **Auto-generated key/certificate for Android** 
	- Install from Unknown Sources allows install on device
- **Install options:** 
	- Over the Air Install (iOS)
	- iTunes sync (iOS)
	- Download from web site (Android)

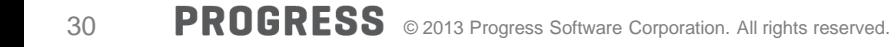

# Deployment

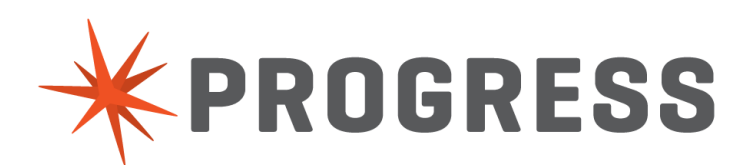

### Deployment

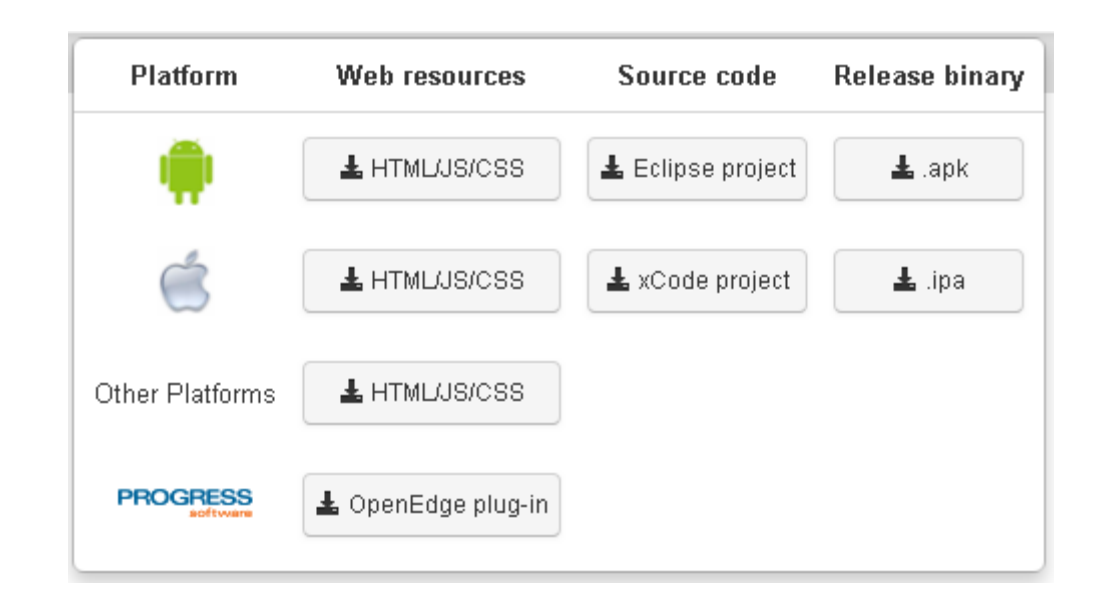

We are working as fast as we can to build your IPA file...

This page will refresh in 8 seconds automatically.

Refresh manually

### We are done!

Your application file was built successfully.

Your download will begin shortly. If it does not start, please click here to start the download.

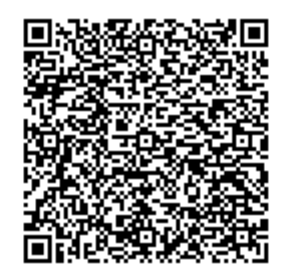

### We are done!

Your application file was built successfully.

Your download will begin shortly. If it does not start, please click here to start the download.

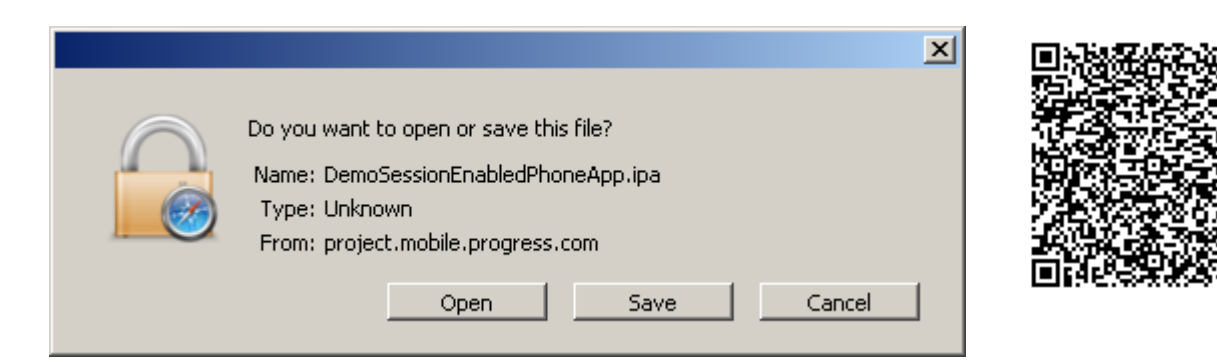

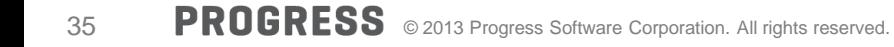

### We are done!

Your application file was built successfully.

Your download will begin shortly. If it does not start, please click here to start the download.

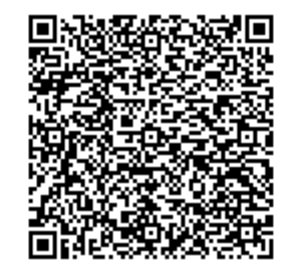

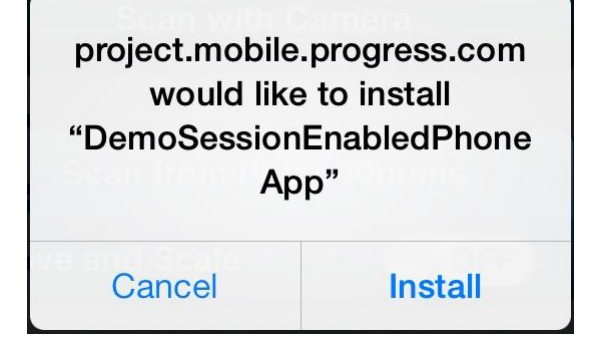

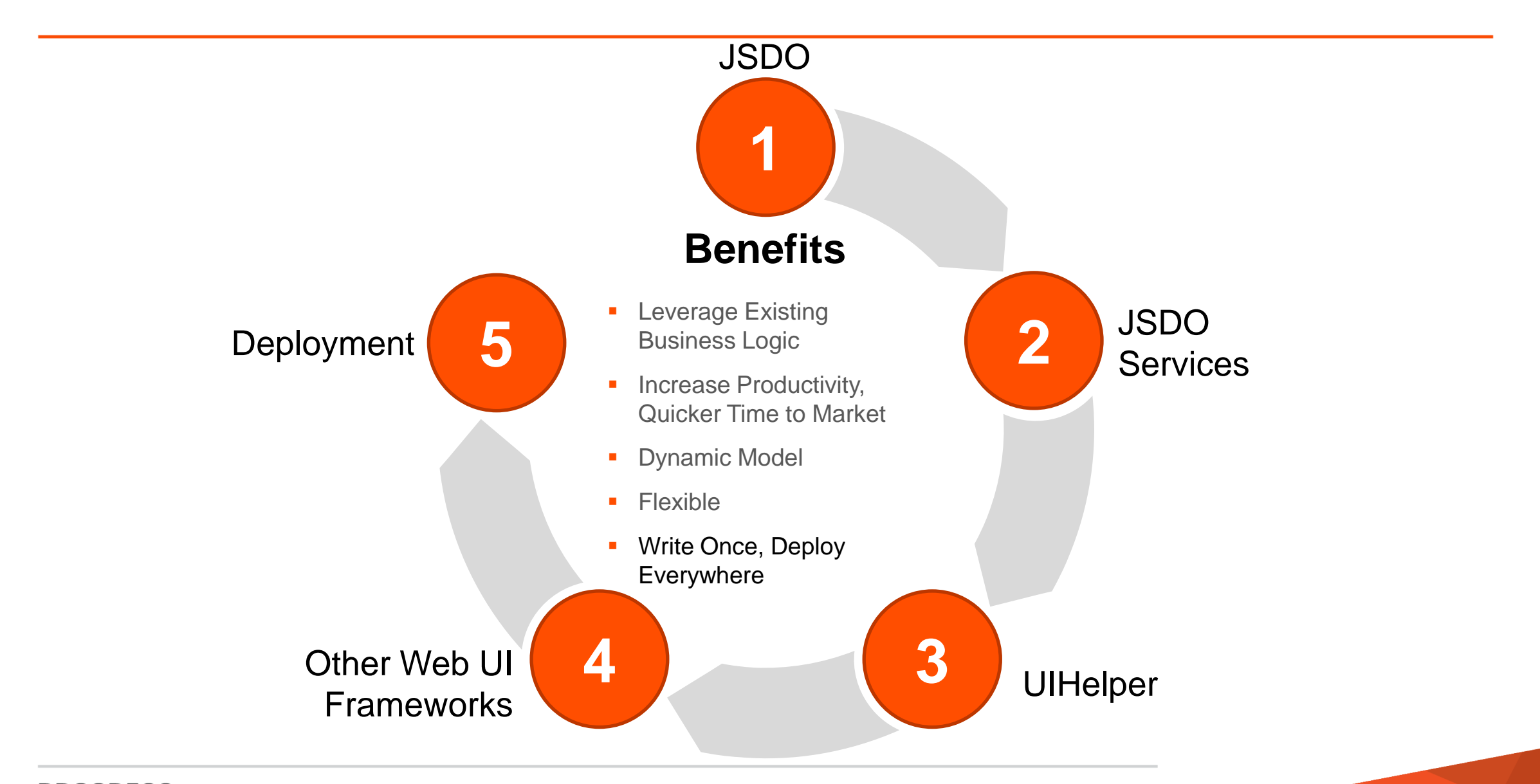

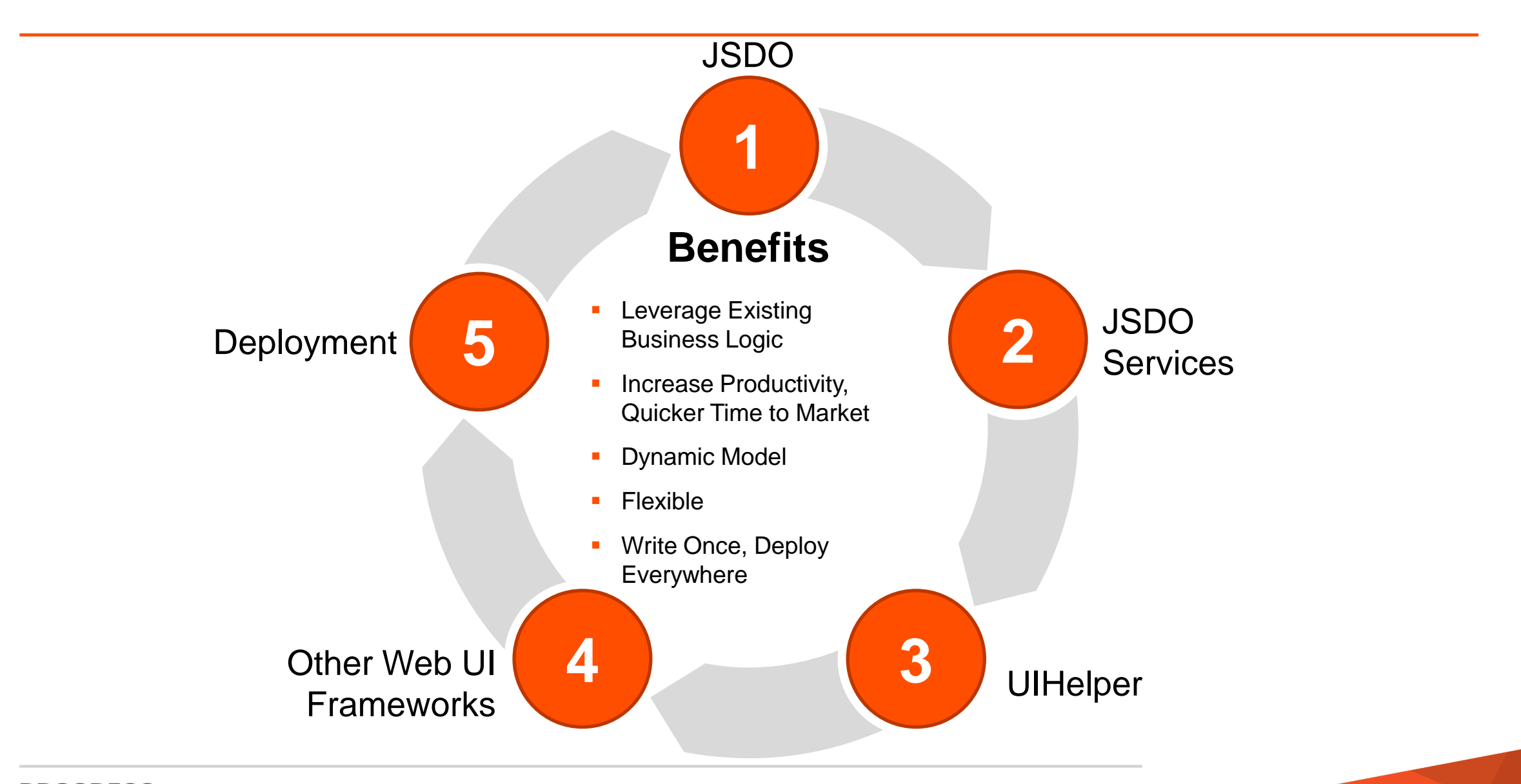

Write Once, Run Anywhere Portability with the Benefits of Native Applications

The Easiest Way to Build an OpenEdge Application Supporting Mobile Devices, End-to-end

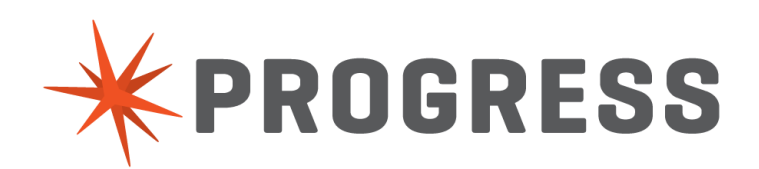

# XPROGRESS